Northwestern HUMAN RESOURCES

**Workforce Software**

Mobile Access - Employees

## To access Workforce Software, log in with your NetID and NetID Password at **[this site](https://nwuni.wta-us8.wfs.cloud/workforce/SSO.do)**: <https://nwuni.wta-us8.wfs.cloud/workforce/SSO.do>

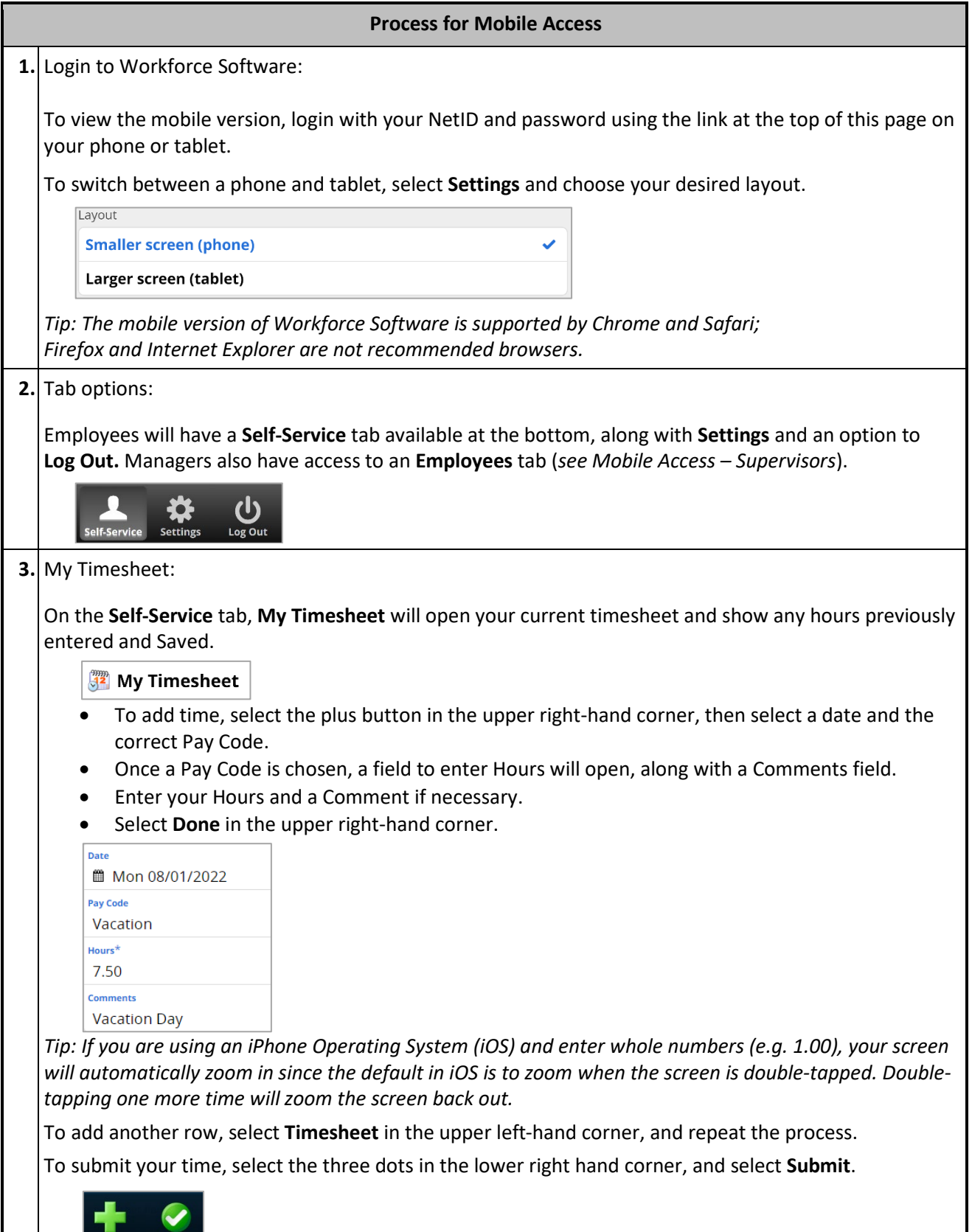

**4.** My Schedule:

**My Schedule** will show your scheduled hours. If you do not have a set schedule in the system, your schedule will default to 7.5 hours, Monday through Friday (schedules are a reference and do not denote payments; non-exempt employees must still submit their time worked). If you have a set schedule that is incorrect, have your supervisor submit a Position Appointment Form with a correction.

My Schedule

**5.** My Bank Balances:

**My Bank Balances** will display your current balances for paid time off.

## **6 My Bank Balances**

The categories and amount of time (in hours) will display on the bottom of the screen.

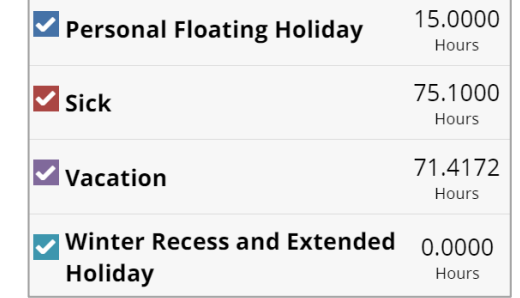

To view specific categories, uncheck and check the boxes as seen above.

To see future accruals, scroll forward through the graph on the top of the screen.